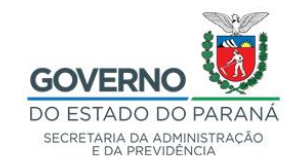

### **INFORMATIVO N.º 10/2022**

# **Contratos de Serviços Públicos de Fornecimento de Energia Elétrica, Água e Esgoto (vigência indeterminada) no Sistema GMS/Módulo Contratos**

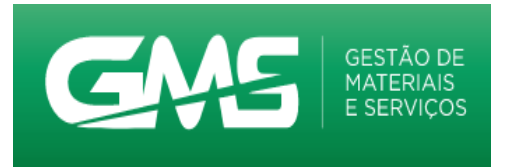

Conforme disposto na **Resolução PGE n.º 075/2019** e **Orientação Administrativa n° 33/2019 - PGE**, a administração pode

estabelecer a vigência por prazo indeterminado nos contratos em que seja usuária de serviços públicos essenciais de *i. energia elétrica*, *ii. água* e *iii. esgoto*, desde que justificada a adoção do prazo indeterminado e comprovadas, a cada exercício financeiro:

**a.** a manutenção da exclusividade do fornecimento do serviço público pela concessionária;

**b.** a estimativa de consumo e;

**c.** a existência de previsão de recursos orçamentários.

# **1. Metodologia**

Sendo o caso, esclarecemos, no presente anexo, o correto registro e execução dos referidos contratos no sistema GMS Módulo Contratos.

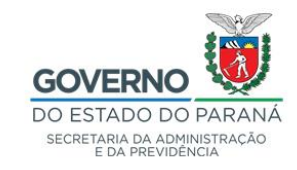

# **2. Tira-dúvidas**

Qualquer dúvida, permanecemos à disposição através dos seguintes canais:

### **DTIC/DOS/SEAP**

e-mail [gms-dos@seap.pr.gov.br](mailto:gms-dos@seap.pr.gov.br)

Telefone (41) 3313 - 6032

# **3. Links de acesso**

- [https://www.administracao.pr.gov.br/Pagina/Divisao-de-Coordenacao-](https://www.administracao.pr.gov.br/Pagina/Divisao-de-Coordenacao-Administrativa-DCA)[Administrativa-DCA](https://www.administracao.pr.gov.br/Pagina/Divisao-de-Coordenacao-Administrativa-DCA)
- [https://www.gms.pr.gov.br](https://www.gms.pr.gov.br/)
- <https://www.pge.pr.gov.br/Pagina/Orientacoes-Administrativas>

# **4. Anexos**

- Resolução PGE n. º 075/2019 e;
- Orientação Administrativa n° 33/2019 PGE.

# **Curitiba, 07 de junho de 2022**

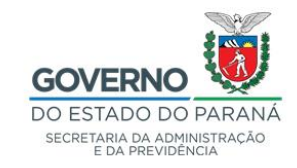

# **ANEXO**

### **Contratos de Serviços Públicos de Fornecimento de Energia Elétrica, Água e Esgoto no sistema GMS Módulo Contratos**

### **Registro:**

 em Contratos > incluir contratos > identificação, selecionar o tipo de contrato Água e Esgoto, ou Energia Elétrica:

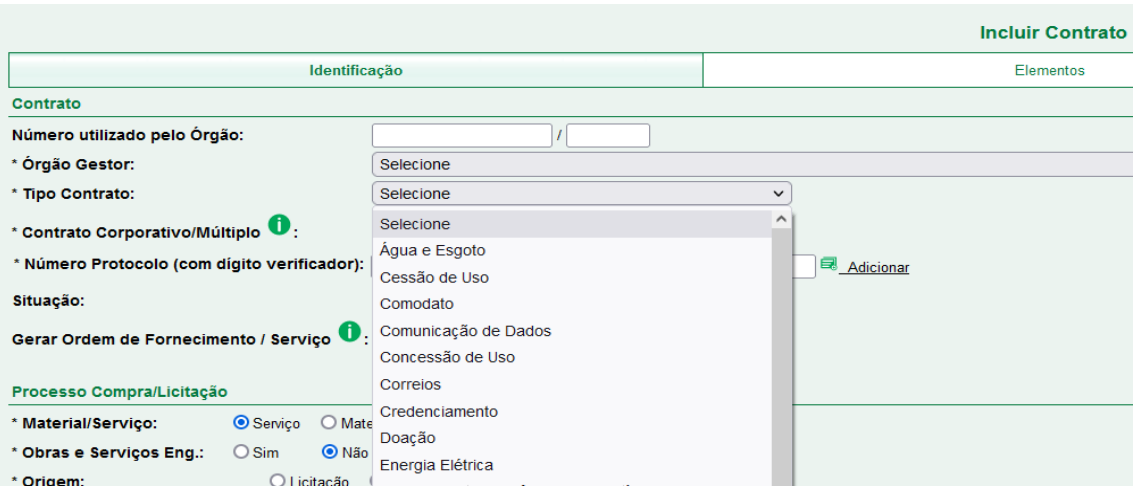

 quando esses tipos contratuais forem selecionados, em Contratos > incluir contratos > elementos, no campo Vigência e Execução, será habilitada a opção indeterminada:

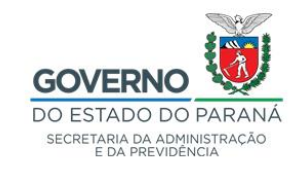

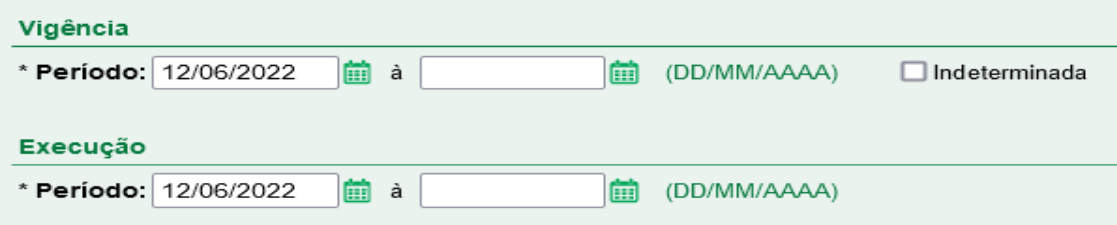

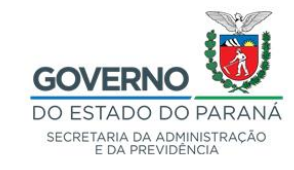

 após a marcação de 'indeterminada', a data fim de vigência e de execução ficarão inativadas:

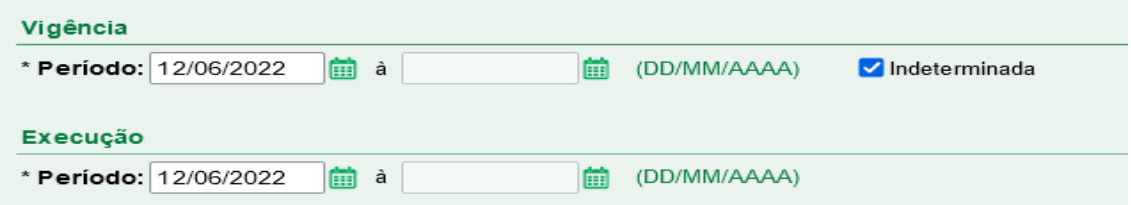

> finalizado o registro, o sistema apontará o prazo indeterminado:

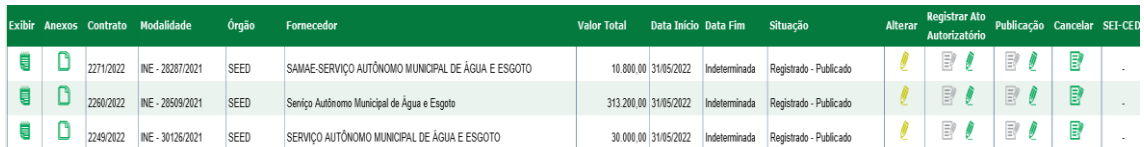

### **Execução:**

as notas/faturas poderão ser registradas normalmente no sistema:

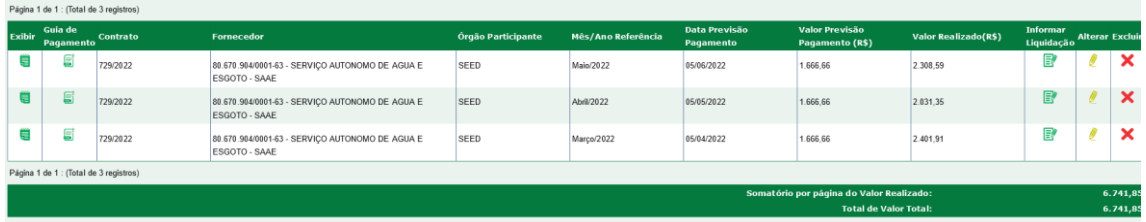

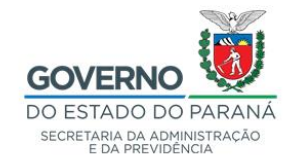

 atendendo ao disposto na Resolução PGE 075/2019, a cada início de exercício, deve ser inserido no sistema GMS Módulo Contratos termo de natureza **Apostila**, em Contratos > aditivo > incluir com motivo de **Previsão de Consumo para o exercício**:

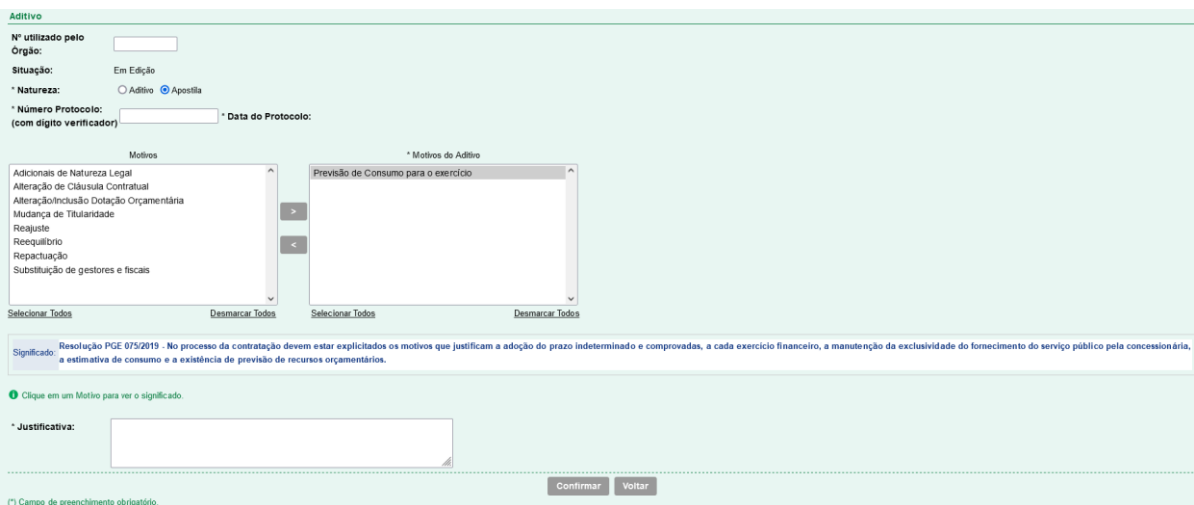

Após o usuário confirmar a escolha do motivo, o sistema apresentará as abas

**Itens/Distribuição, Valor/Prazo e Identificação Orçamentária.** 

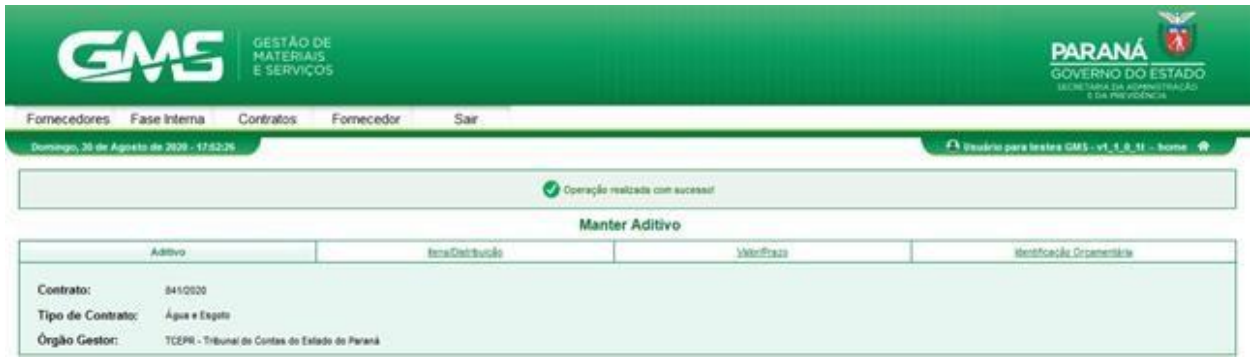

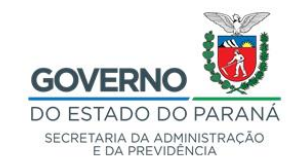

 Na aba Itens/Distribuição o usuário deverá atualizar o campo **Valor Unitário (R\$),** clicar em 'alterar', digitar o novo valor, clicar em 'confirmar':

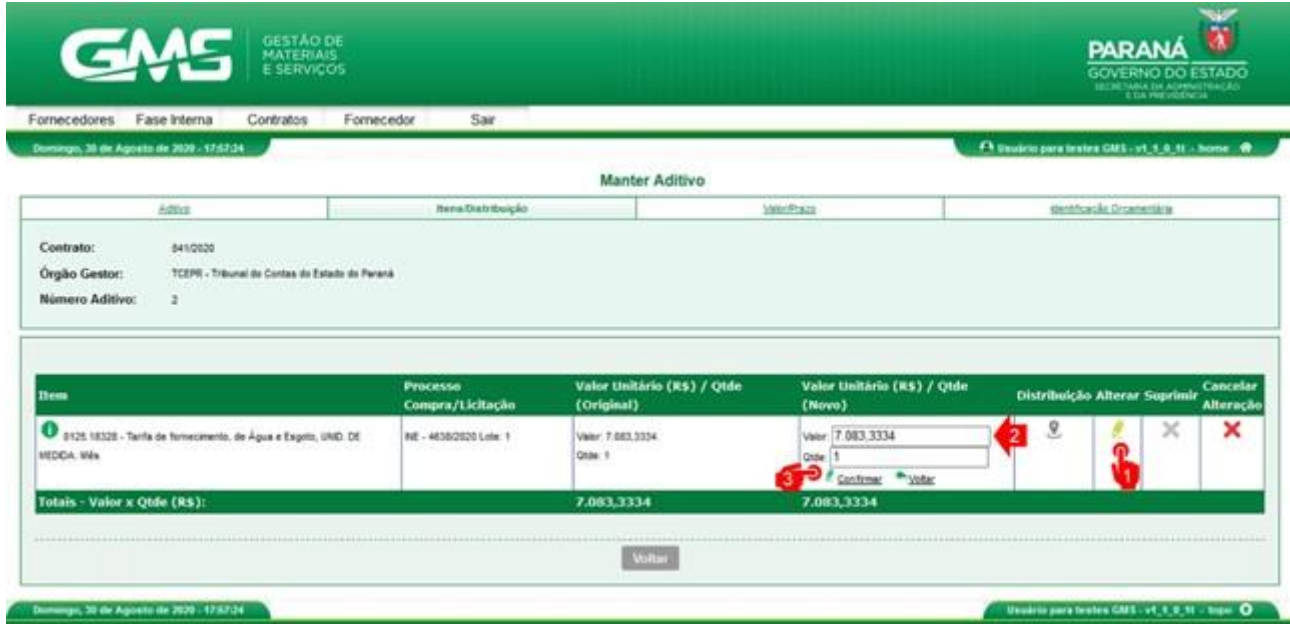

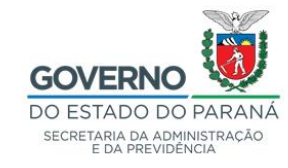

 na aba Valor/prazo, o usuário deverá indicar data início e fim do novo exercício, bem como o novo valor para o período e clicar em confirmar:

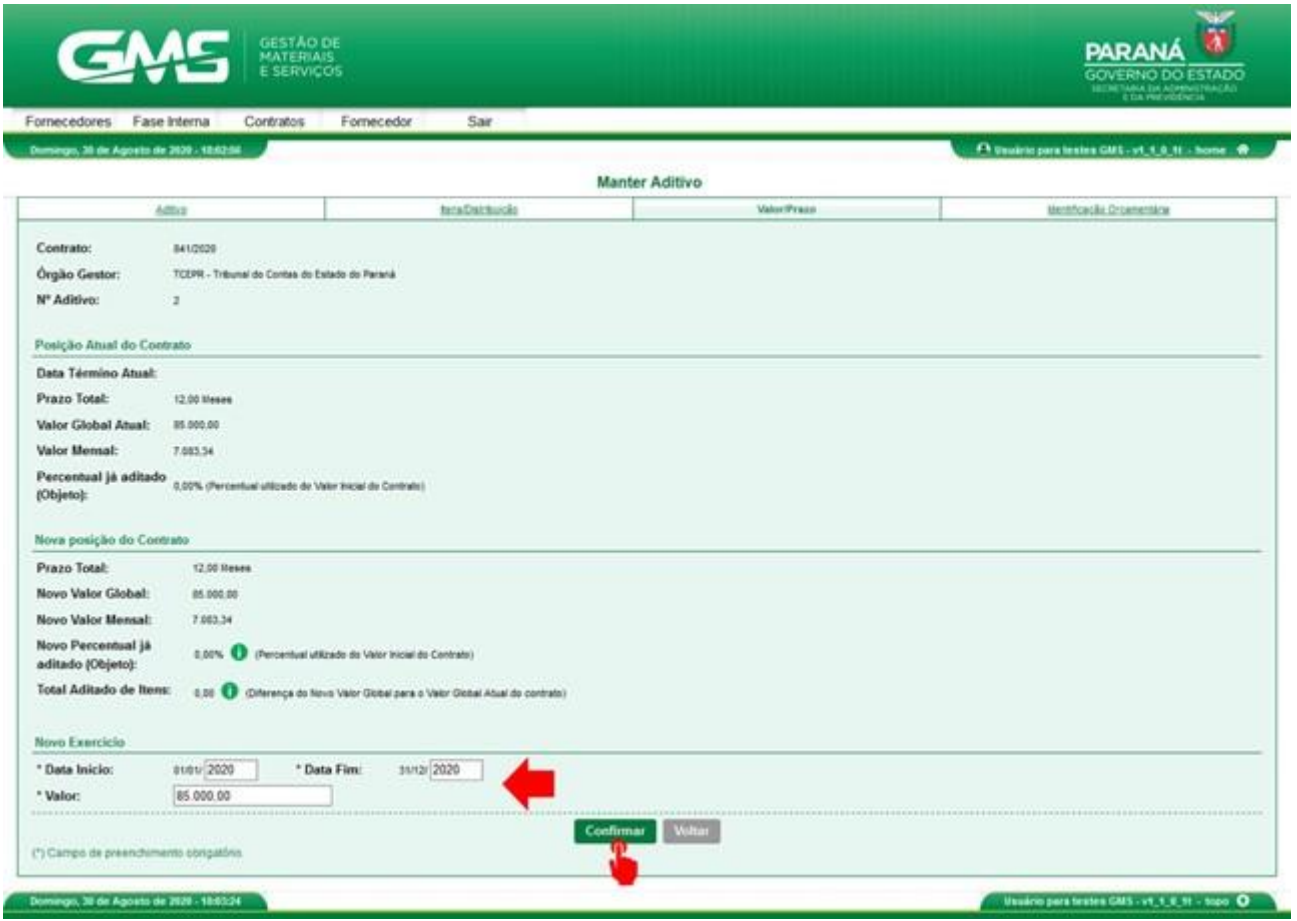

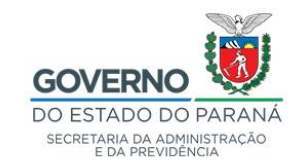

 na aba Identificação Orçamentária, o usuário deverá incluir a dotação orçamentária referente ao novo período do exercício, clicar em Alterar dotação, preencher os campos que estão no bloco Identificação Orçamentária, clicar em adicionar e em seguida em confirmar:

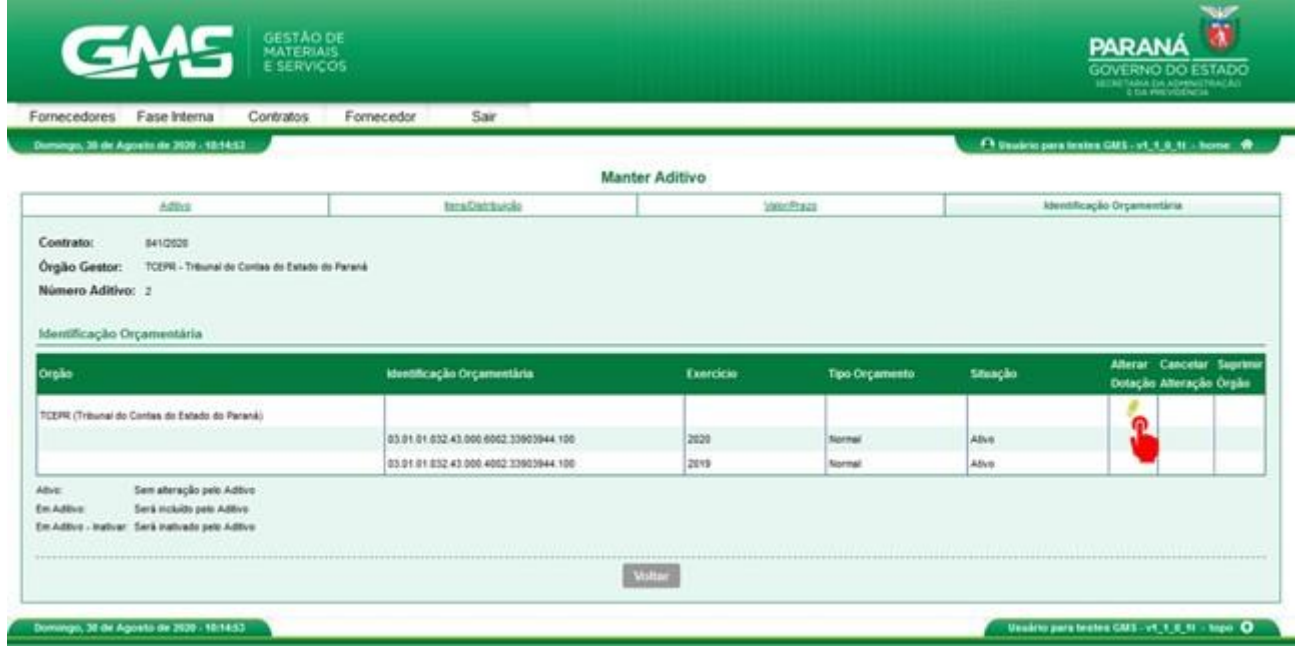

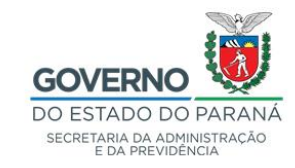

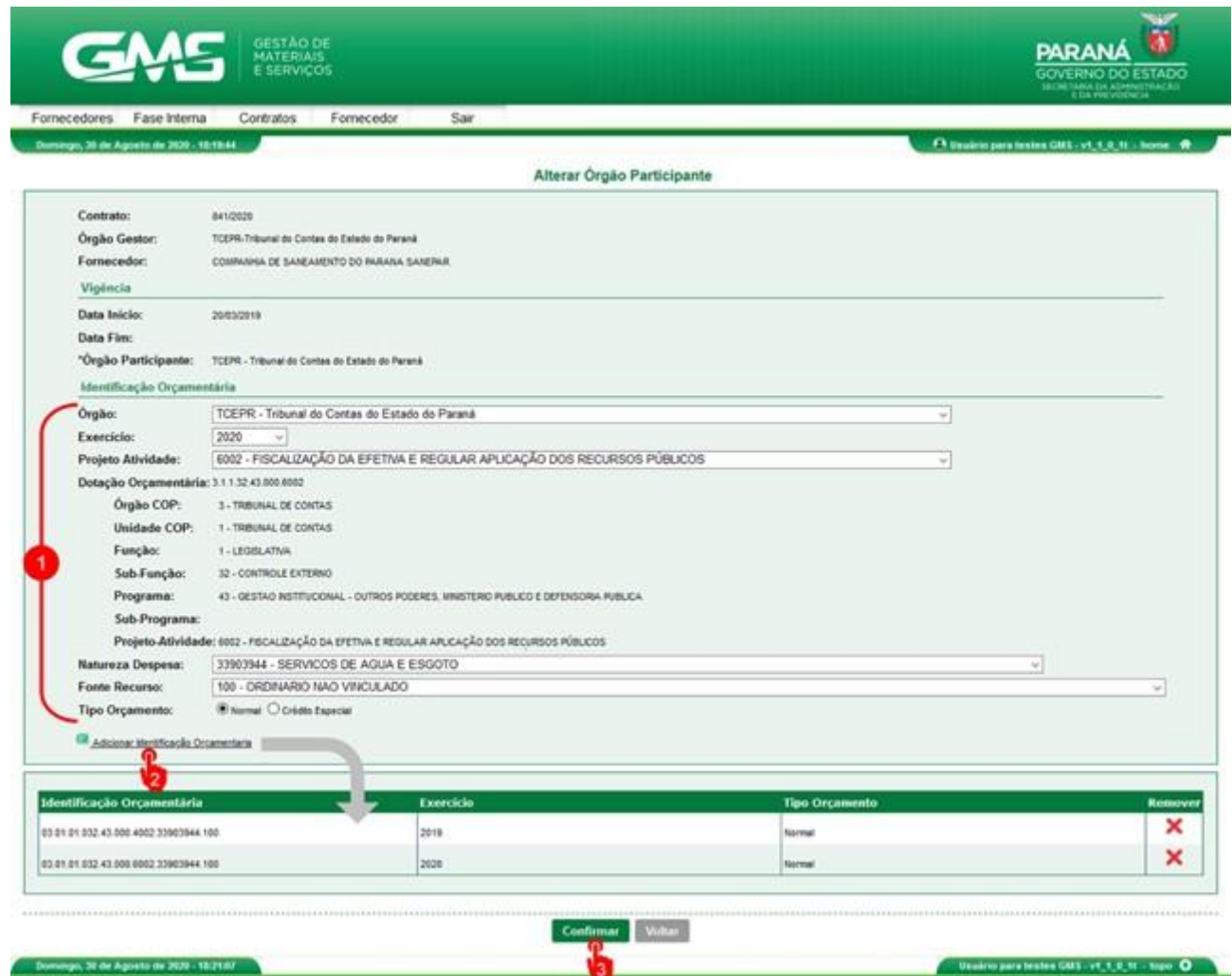